## **Using the Unit (Check [www.AJ8B.com/NCJ\\_Recorder](http://www.aj8b.com/NCJ_Recorder) for the latest instructions)**

## Functional Description

The NCJRecorder is a very simple audio recorder. Currently, it only records

audio present on the microphone port of the USB dongle. Playback of the recorded audio is done with another device such as a PC. The audio files need to be transferred from the unit to that playback device via Filezilla or another FTP solution.

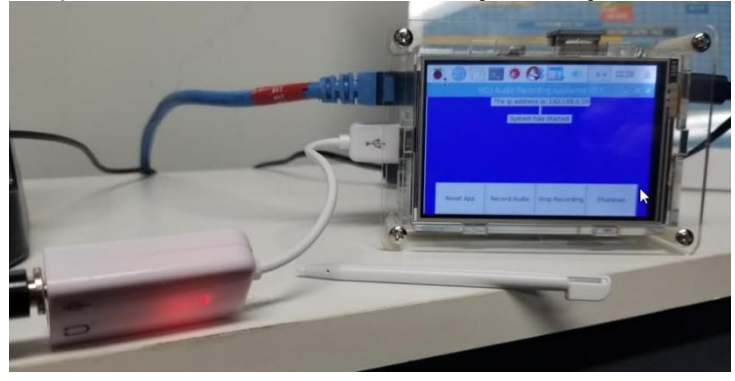

Alternately, the files can also be copied to a USB thumb drive and then played that way.

## Operational Description

Figure 1 shows the operational areas of the screen. The top area is the network status area. If the unit finds a network and is assigned an ip address, it will be displayed there. If no network is found, the No Network text will be displayed. The second text area is the System Status area. This will display messages such as "The System Has

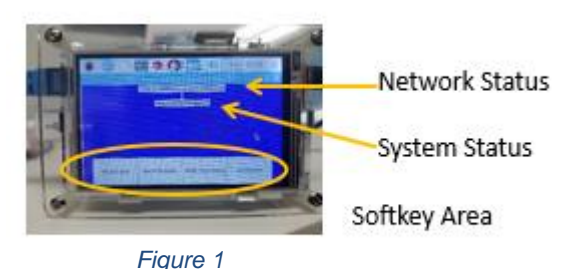

Started", "Recording", "Recording has stopped" etc. The area at the bottom of the display is the softkey area.

The NCJRecorder is simple to operate. During the boot up sequence, the NCJ logo will be displayed (Figure 2) indicating that the hardware is functional and other services are starting up. The standard desktop will be displayed and then the app will load after 15 seconds.

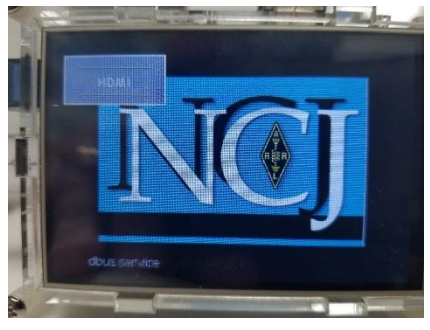

*Figure 2*

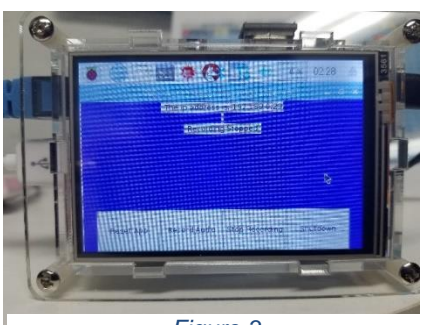

*Figure 3*

Figure 3 shows the application loaded and ready to go.

To begin recording audio simply press the "Record Audio" softbutton. The background screen will turn Red indicating a record session is in progress. (Fig. 4)

When your session is completed, press the "Stop Recording" softbutton. The background will return to blue. You can continue to record as needed.

If you are finished with your session, it is a good idea to gracefully shut down the unit by pressing the Shutdown Softkey. When the unit shuts down, you still need to remove power as the backlit LCD screen will remain lit.

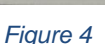

The Reset App soft button will delete all the sound files and any temp files that had been created. The system will verify that you wish to proceed before continuing.

To retrieve the files from the Recorder, you should connect using an FTP session such as FileZilla.

The files will be in the /home/pi/NCJ/Files directory as shown in Figure 5

| pi@NCJ_pi:~ \$ <b>cd NCJ</b>     |  |  |  |                 |  |  |          |                                     |
|----------------------------------|--|--|--|-----------------|--|--|----------|-------------------------------------|
| pi@NCJ_pi:~/NCJ \$ cd Files      |  |  |  |                 |  |  |          |                                     |
| pi@NCJ_pi:~/NCJ/Files \$ 1       |  |  |  |                 |  |  |          |                                     |
| total 1867256                    |  |  |  |                 |  |  |          |                                     |
| drwxr-xr-x 2 pi pi               |  |  |  | 4096 Jan        |  |  | 9.02:00. |                                     |
| drwxr-xr-x 5 pi pi               |  |  |  | 4096 Jan 303:27 |  |  |          |                                     |
| -rw-r--r-- 1 pi pi 38921824 Jan  |  |  |  |                 |  |  |          | 8 23:30 NCJ 2019 01 08 23 26 13.mp3 |
| -rw-r--r-- 1 pi pi 74182972 Jan  |  |  |  |                 |  |  |          | 8 23:37 NCJ 2019 01 08 23 30 01.mp3 |
| -rw-r--r-- 1 pi pi 67457112 Jan  |  |  |  |                 |  |  |          | 8 23:43 NCJ 2019 01 08 23 37 05.mp3 |
| -rw-r--r-- 1 pi pi 170925096 Jan |  |  |  |                 |  |  |          | 9 00:00 NCJ 2019 01 08 23 43 47.mp3 |
| -rw-r--r-- 1 pi pi 315674424 Jan |  |  |  |                 |  |  |          | 9 00:30 NCJ 2019 01 09 00 00 01.mp3 |
| -rw-r--r-- 1 pi pi 316468296 Jan |  |  |  |                 |  |  |          | 9 01:00 NCJ 2019 01 09 00 30 01.mp3 |
| -rw-r--r-- 1 pi pi 315056968 Jan |  |  |  |                 |  |  |          | 9 01:30 NCJ 2019 01 09 01 00 01.mp3 |
| -rw-r--r-- 1 pi pi 317526792 Jan |  |  |  |                 |  |  |          | 9 02:00 NCJ 2019 01 09 01 30 01.mp3 |
| -rw-r--r-- 1 pi pi 295827624 Jan |  |  |  |                 |  |  |          | 9 02:28 NCJ 2019 01 09 02 00 02.mp3 |
| pi@NCJ pi:~/NCJ/Files \$         |  |  |  |                 |  |  |          |                                     |
|                                  |  |  |  |                 |  |  |          |                                     |

*Figure 5*